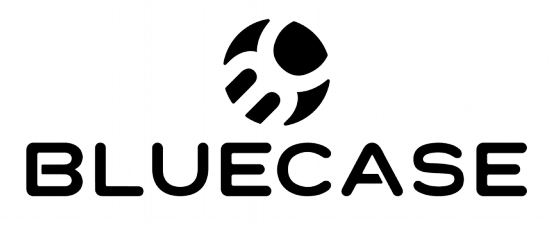

www.bluecase.com.br

# Monitor Gamer 21,5" BM22FFH1GW

Manual do Usuário

# **Especificações:**

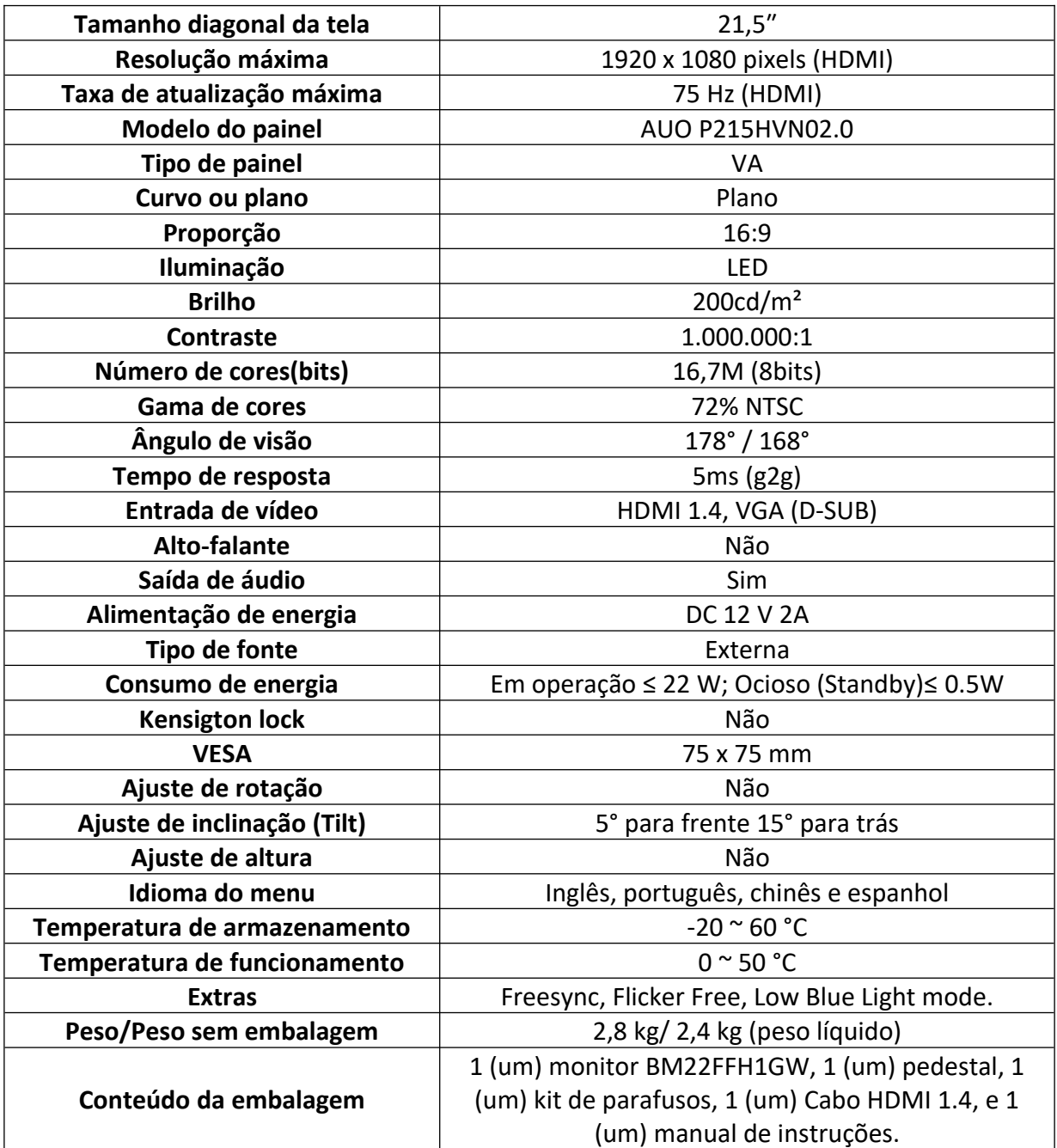

# **Conexões:**

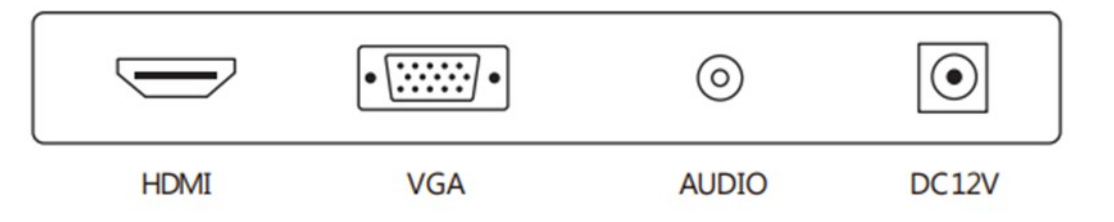

# **Orientações de utilização:**

- Utilize o monitor em ambientes com boa ventilação;
- Não coloque o monitor em superfícies quentes ou sob forte luz solar;
- Utilize o monitor em rede elétrica aterrada ou estabilizada;
- Antes de limpar, retire o cabo de energia da tomada;
- Utilize pano ou flanela macios para a limpeza. Pano áspero poderá arranhar a superfície da tela;
- Não utilize panos molhados ou com produtos químicos abrasivos. Utilize apenas produtos indicados para a limpeza de painéis LCD ou uma flanela macia levemente umedecida;
- Não cubra ou bloqueie as saídas de ventilação do monitor;
- Não sujeite o monitor a vibração forte ou situações de impacto durante o funcionamento;
- Não dê pancadas nem deixe cair o monitor durante o funcionamento ou transporte;
- Não coloque o monitor sob superfície instável;
- Não coloque diretamente no chão a parte frontal do produto;
- Não tente realizar ajustes além do indicado na tabela de especificações técnicas (pág. 2).
- Ao manusear ou ajustar o monitor, tenha cuidado. O painel do monitor é frágil, pressão excessiva ou impactos poderão danificar a tela. Nunca apoie diretamente na tela.

### **Conteúdo da embalagem:**

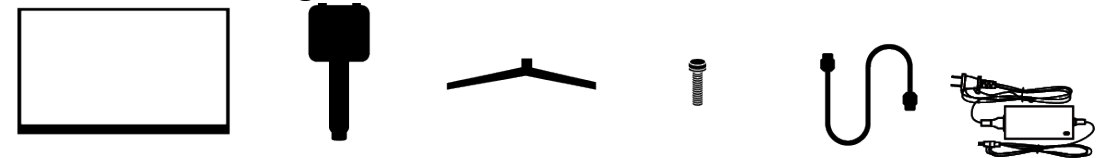

- Monitor BM22FFH1GW;
- Base e pedestal para montagem;
- Kit de parafusos;
- Cabo HDMI;
- Cabo de força;
- Fonte de alimentação.

# **Montagem do pedestal:**

*Siga os passos abaixo para montagem do pedestal:*

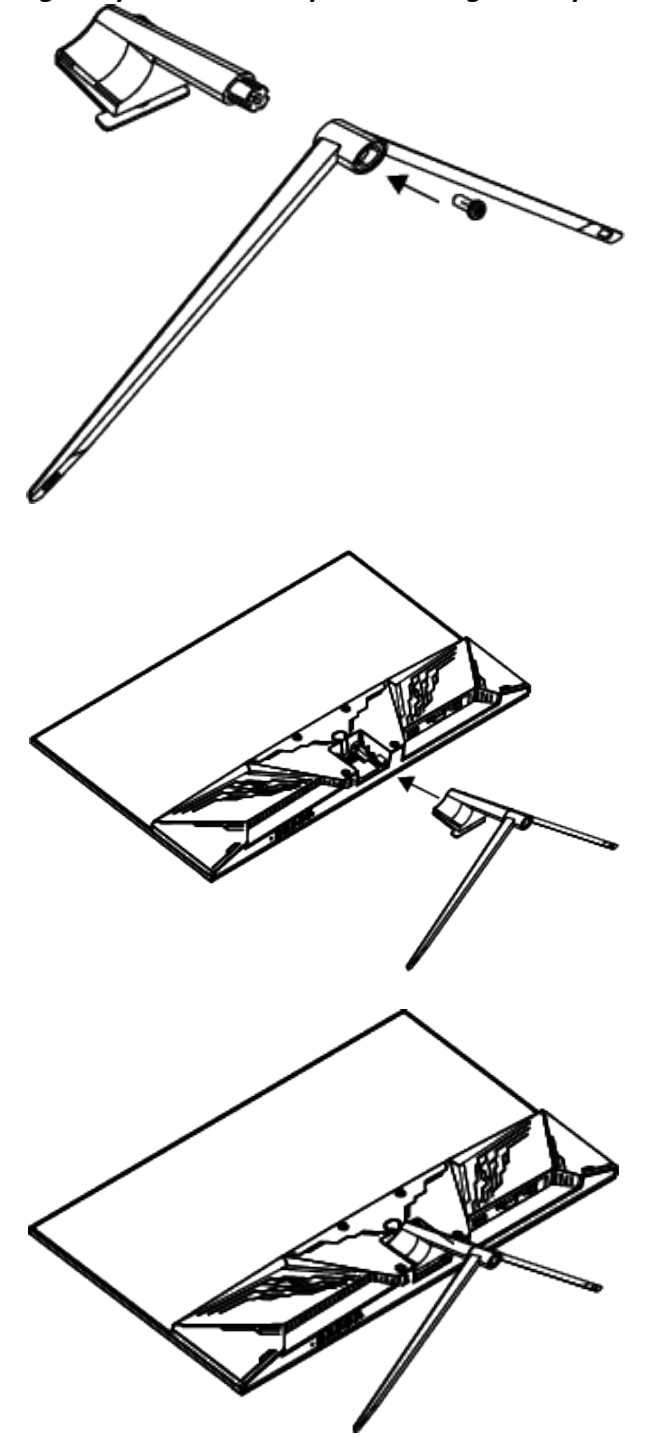

1. Abra a embalagem, monte a base do suporte na haste do suporte com o parafuso incluso. Parafuso conforme mostrado na ilustração.

- 2. Retire o produto com a espuma ainda presa e coloque-o suavemente sobre uma mesa de trabalho. E insira a haste do suporte na parte traseira do monitor conforme mostrado na ilustração.
- 3. Montagem do suporte concluída.

# **Ajustes:**

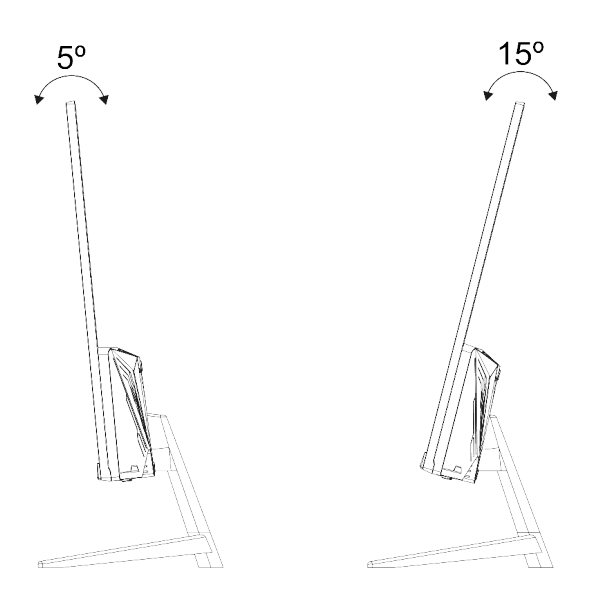

É possível ajustar o monitor BM22FFH1GW para uma leve inclinação para trás de até 15°.

É possível ajustar o monitor BM22FFH1GW para uma leve inclinação para frente de até 5°.

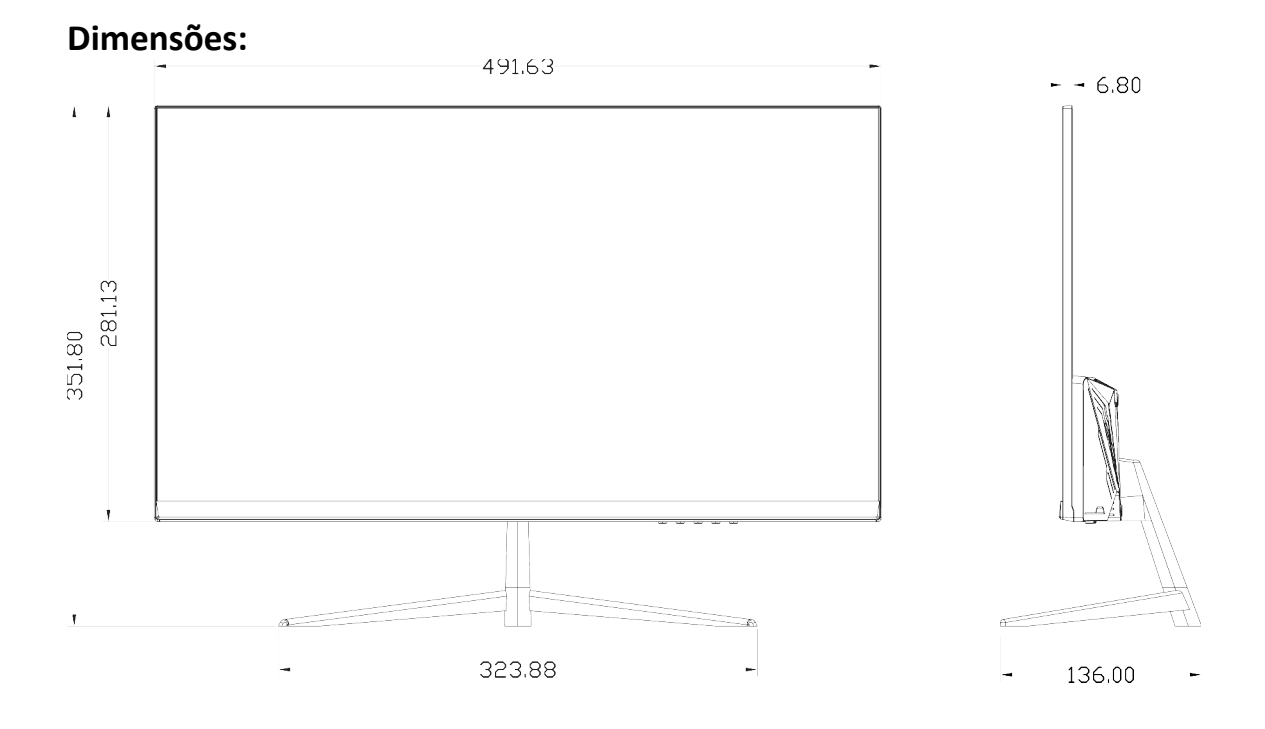

5

# **Controle e configuração:**

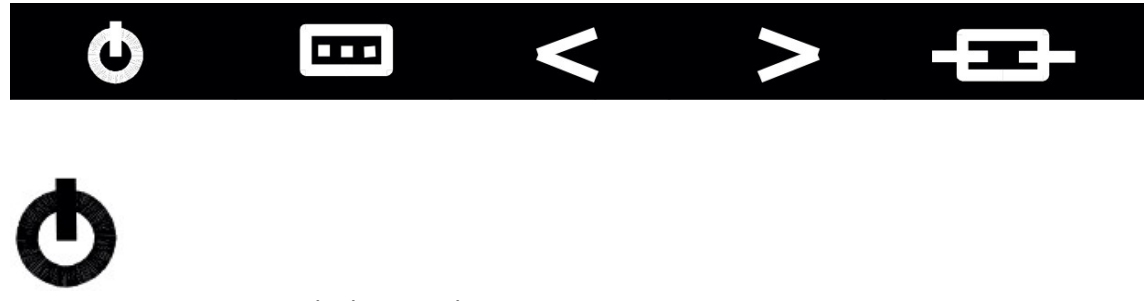

• Pressione para desligar ou ligar o monitor.

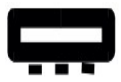

• Pressione o botão para acessar o menu e/ou selecionar a opção desejada.

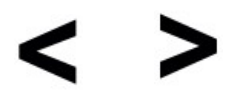

- Utilize os botões para navegar no menu e/ou alterar os valores selecionados.
- O item do menu que estiver selecionado, estará destacado com uma coloração diferente aos demais.

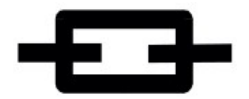

- Após realizar as alterações, pressione o botão para retornar ao menu anterior.
- Pressione outra vez o botão para sair do menu principal.

#### **Menu:**

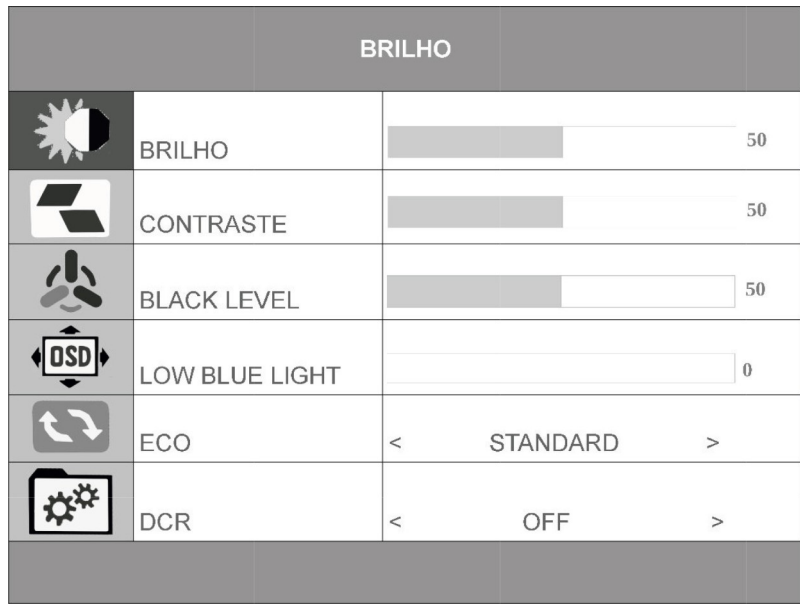

- **Brilho:** Altera os valores de brilho, para regular a intensidade do brilho da tela;
- **Contraste:** Altera os valores de contraste, para regular a intensidade de contraste da tela;
- **Black Level:** Altera o nível de preto da tela;
- **Low Blue light:** Ativa ou desativa o filtro de luz azul;
- **ECO:** Seleciona o modo de imagem pré-configurado de fábrica entre as opções a seguir: STANDARD, RTS, FPS, TEXTO, FILME, JOGO;
- **DCR:** Ative e desative o contraste dinâmico;
- **Flick free**: Ativa ou desativa a proteção de flicker;

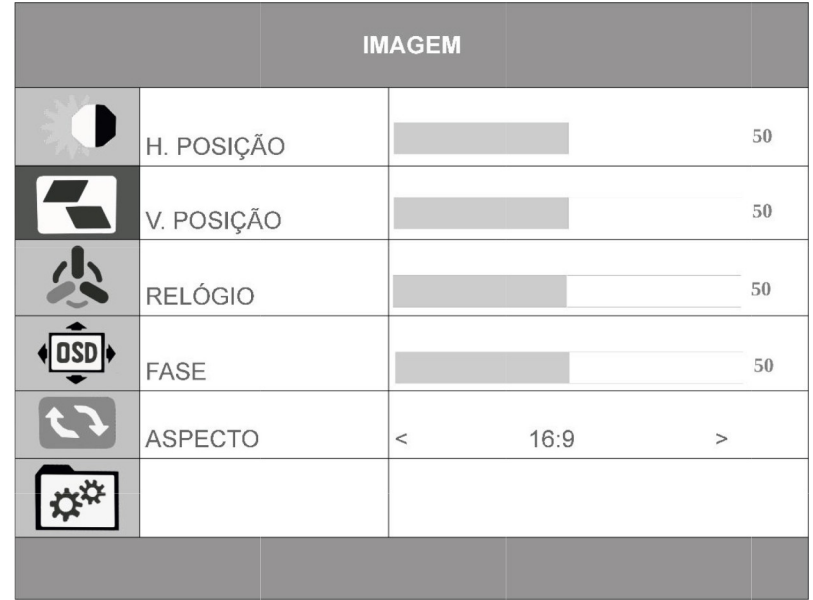

- **H. Posição:** Esta opção não é ajustável;
- **V. Posição:** Esta opção não é ajustável;
- **Relógio:** Esta opção não é ajustável;
- **Fase:** Esta opção não é ajustável;
- **Aspecto:** Altera o aspecto (proporção) de imagem da tela para 16:9 ou 4:3. Ao realizar alterações nesta opção, o monitor autoajusta as opções acima.

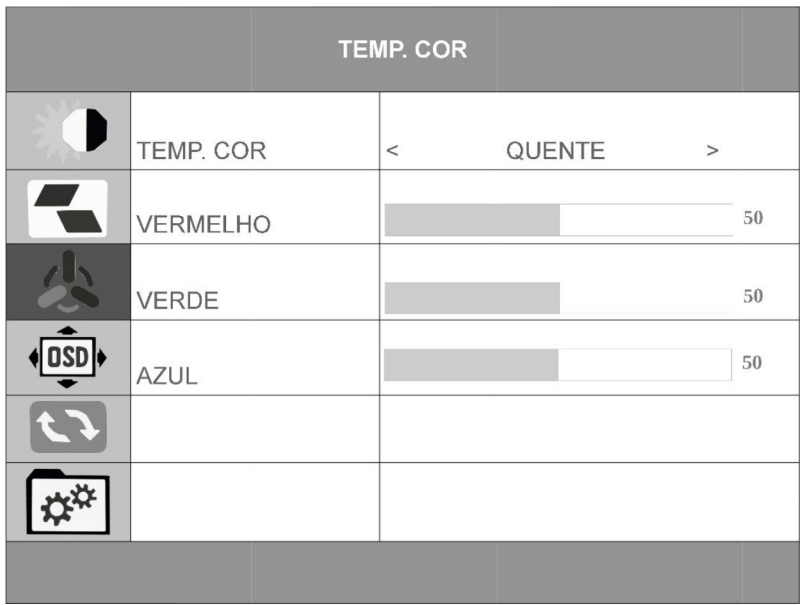

- Temp. Cor: Altera a temperatura de cor para: Frio, Quente ou Utilizador;
- Vermelho: Ao selecionar a opção "Utilizador" no submenu "TEMP. COR" é possível ajustar o nível de vermelho da tela;
- Verde: Ao selecionar a opção "Utilizador" no submenu "TEMP. COR" é possível ajustar o nível de verde da tela;

• Azul: Ao selecionar a opção "Utilizador" no submenu "TEMP. COR" é possível ajustar o nível de azul da tela.

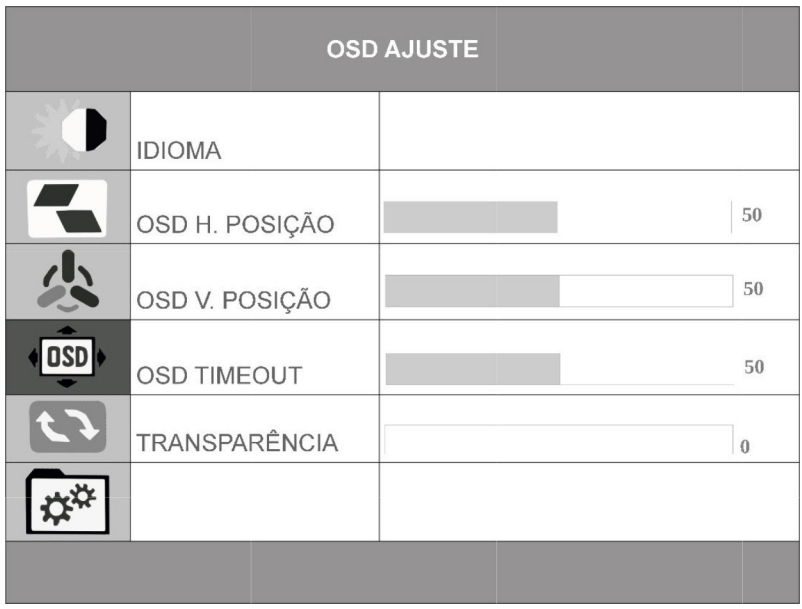

- Idioma: Altera o idioma do menu do monitor para as opções disponíveis;
- OSD H. Posição: Altera a posição horizontal do menu do monitor na tela. O valor 50 representa o menu centralizado;
- OSD V. Posição: Altera a posição vertical do menu do monitor na tela. O valor 50 representa o menu centralizado;
- OSD Timeout: Altera o tempo (segundos) que o menu fica visível;
- Transparência: Altera a transparência do menu;

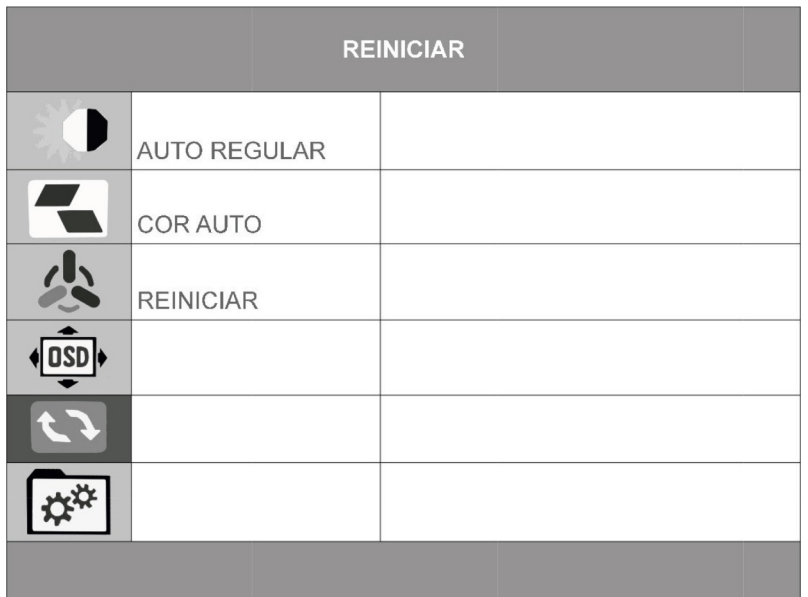

- Auto Regular: Opção não disponível para ajuste.
- Cor Auto: Opção não disponível para ajuste. Utilize o Menu "TEMP. COR" para ajustes de cor e configurações pré-definidas;
- Reiniciar: Restaura as configurações de fábrica.

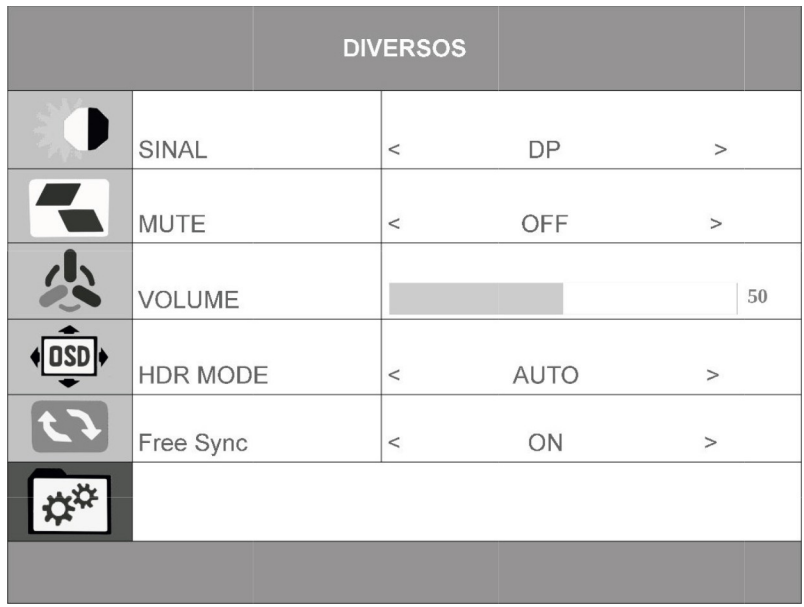

- Sinal: Seleciona a fonte de imagem;
- Mute: Ativa ou desativa o mudo (Atenção: o modelo não possui alto-falantes);
- Volume: Ajusta o volume do monitor (Atenção: o modelo não possui altofalantes);
- HDR MODE: Função não disponível.
- Free Sync: Ativa ou desativa a função Freesync

# **Política de Pixels**

Utilizando avançados processos de fabricação, a Bluecase esforça-se para oferecer produtos da mais alta qualidade. No entanto, por vezes os defeitos de pixels ou subpixels em painéis TFT utilizados em monitores são inevitáveis. Nenhum fabricante pode garantir que todos os painéis sejam imunes a defeitos de pixels, mas a Bluecase garante que qualquer monitor que apresente vários defeitos de fabricação será reparado ou substituído. Esta "Política de Pixels" explica os diferentes tipos de defeitos de pixels e define os níveis de defeito aceitáveis para cada tipo. Para que o seu monitor seja reparado ou substituído de acordo com a garantia, o número de defeitos de pixels em um monitor TFT deverá exceder estes níveis aceitáveis.

Um pixel, ou um elemento de imagem, é composto por três subpixels nas cores primárias: vermelho, verde e azul.

#### *Defeitos de pixel:*

- Pixel brilhante (Bright pixel) Quando todos os subpixels de um pixel estão acesos (Vermelho, verde e azul), os três subpixels coloridos aparecem juntos como um único pixel branco. *Em uma imagem totalmente preta, um pixel branco é visível.*
- Pixel morto ou escuro (Dark pixel ou dead pixel) Quando todos estiverem apagados (Vermelho, verde e azul), os três subpixels coloridos aparecem juntos como um único pixel preto. *Em uma imagem totalmente branca, um pixel preto é visível.*
- Subpixel preso ou aceso (Subpixel defects) Quando um pixel estiver preso (Vermelho, verde ou azul) ficará visível na cor do pixel preso. *Em uma imagem totalmente preta ou branca ficará visível um ponto colorido (vermelho, verde ou azul).*

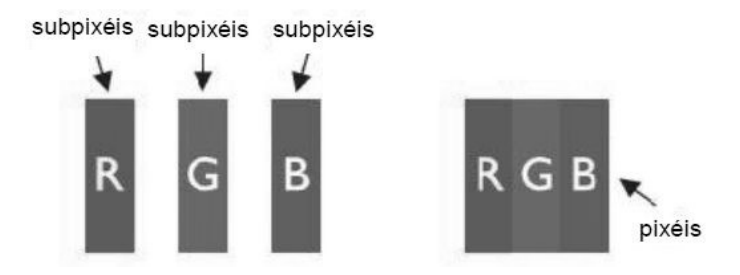

Os monitores gamer Bluecase são fabricados de acordo com as normas ISO-3241-302, 303, 305, 307: 2008 Classe 1 que estabelecem a quantidade de pixels não funcionais aceitáveis e inerentes à tecnologia do LCD, sem que necessitem serem substituídos ou consertados;

- 1(um) pixel totalmente brilhante (sempre ligado, sendo branco);
- 1(um) pixel totalmente escuro ou morto (sendo preto, dead pixel);
- 3 a 5 subpixels "presos" (cores vermelho, azul ou verde sempre ligados ou sempre desligados).

## **Garantia**

Sempre serão respeitadas as condições de garantias oferecidas pela Bluecase e pelo revendedor, respeitando todos os preceitos do direito civil que rege a relação comercial. A garantia legal oferecida pela Bluecase é de 90 dias contados a partir do recebimento do produto.

A Bluecase possui política de garantia estendida junto aos revendedores dando cobertura pelo período de até 1 ano a partir da nota fiscal de venda do distribuidor oficial, portanto, fica a critério dos revendedores estender o prazo legal de 90 dias para os consumidores.

# **O que cobre a garantia?**

 A garantia cobre apenas defeitos e vícios de fabricação, não se estendendo a danos causados por imperícia no manuseio e utilização dos produtos.

## **O que a garantia não cobre?**

- Danos causados por equipamentos de fabricação e/ou comercialização de terceiros acoplados nos produtos Bluecase.
- Reparo de danos causados por acidentes naturais e desastres (tais como, mas não limitados a raio, inundação, incêndio ou vendaval).
- Reparo de danos causados por mal funcionamento da rede elétrica, falta de estabilização ou picos de energia.
- Defeitos de pixels aceitáveis e inerentes à tecnologia do LCD conforme a Política de Pixels.

# **Solicitação de garantia - RMA**

## **Consumidor final:**

Para acionar a garantia deverá entrar em contato com o seu revendedor. A garantia será efetuada através dele.

#### **Revendedor:**

Para acionar a garantia deverá entrar em contato com o seu distribuidor oficial ou através do site [www.bluecase.com.br](http://www.bluecase.com.br/).

#### **Observação:**

Os itens enviados para garantia serão testados para identificar o defeito informado, podendo ser reparado ou substituído por item de igual ou similar, conforme disponibilidade em estoque.

#### **Perda da garantia:**

- Violação interna do monitor;
- Uso inadequado em desconformidade com as orientações de utilização;
- Danos, físicos, inclusive os de transporte;
- Remoção de quaisquer etiquetas de identificação;
- O selo de garantia, lacres, etiquetas ou outros identificadores do produto forem removidos, cobertos ou adulterados;
- Ligação em rede elétrica com tensão incompatível com a especificada no equipamento;
- Constatação de danos causados por variações de energia;
- Danos físicos ocasionados por movimentação inadequada da mercadoria, transporte ou uso de embalagem imprópria.
- $\bullet$  Incidência de líquidos no interior do produto.
- Utilização de produto abrasivo na limpeza da tela ou da estrutura do gabinete do monitor

As informações neste documento estão sujeitas à mudança sem aviso prévio.

Para mais informações deste e outros produtos Bluecase consulte o nosso site: **[www.bluecase.com.br](http://www.bluecase.com.br/)**

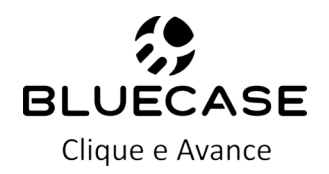